# **บทที่ 5 การสรางโปรแกรมคอมพิวเตอร์เพื่อการจัดการ ซ่อมบำรุงรักษา**

## 5.1 <u>การจัดโครงสร้างฐานข้อมูลซ่อมบำรุงรักษา</u>

ข้อมูลการซ่อมบำรุงรักษาของระบบการจัดการซ่อมบำรุงรักษาด้วยคอมพิวเตอร์มีการจัด โครงสร้างฐานข้อมูลการซ่อมบำรุงรักษาให้มีการใช้ประโยชน์และประสิทธิภาพสูงสุด ฐานข้อมูลซ่อม บำรุงรักษาควรถูกออกแบบให้สามารถเก็บข้อมูลซ่อมบำรุงรักษาที่สำคัญทั้งหมดและจัดให้มีการเข้า ถึงข้อมูลเหล่านั้นสะดวกรวดเร็ว และง่ายต่อการแก้ไขปรับปรุง การพิจารณาการจัดโครงสร้างข้อมูล ซ่อมบำรุงรักษาภายในฐานข้อมูลประกอบด้วย การเก็บรักษาข้อมูลซ่อมบำรุงรักษาภายในฐานข้อมูล และผู้ที่สามารถเข้าถึงข้อมูลเหล่านั้นเพื่อนำข้อมูลไปใช้งานบนพื้นฐานความต้องการประเภทข้อมูล และการรายงานผลดังที่กล่าวไว้ในบทที่สี่ การเก็บรักษาข้อมูลซ่อมบำรุงรักษาภายในฐานข้อมูลซ่อม บำรุงรักษาประกอบด้วยการจัดโครงสร้างและการจัดเรียงข้อมูลซ่อมบำรุงรักษาของโปรแกรม คอมพิวเตอร์แสดงดังรูปที่ 5.1 โครงสร้างข้อมูลของโปรแกรมคอมพิวเตอร์

ฐานข้อมูลของโปรแกรมคอมพิวเตอร์ที่แสดงดังรูปที่ 5.1 สร้างขึ้นเพื่อใช้เป็นล่วนประกอบ ของส่วนนำเข้าและผลลัพธ์ของระบบ **แ ล ะ จ ัด** ทำสารสนเทศที่**ต ้อ ง**การ**ส ำ ห ร ับ ผ ู้ใ ข ้**งาน **ท ั้ง** นี้เพื่อความ เข้าใจถึงโครงสร้างฐานข้อมูลซ่อมบำรุงรักษาของโปรแกรมคอมพิวเตอร์ผูวิจัยจึงใช้เครื่องมือสำหรับ การออกแบบฐานข้อมูล คือ แผนภูมิแสดงความสัมพันธ์การจัดโครงสร้างข้อมูลซ่อมบำรุงรักษาของ โปรแกรมคอมพิวเตอร์ **(Entity** - **Relationship** : ER) แสดงดังรูปที่ 5.2

ในการวิจัยนี้การจัดเก็บข้อมูลซ่อมบำรุงรักษาภายในฐานข้อมูล ซึ่งข้อมูลซ่อมบำรุงรักษาถูก ้จัดเก็บในรูปแบบของแฟ้มฐานข้อมูลประเภทพาราด๊อก (Paradox) โดยฐานข้อมูลที่เก็บข้อมูลการ ช่อมบำรุงรักษามีการเชื่อมต่อกับโปรแกรมประยุกต์ต่างๆของโปรแกรมคอมพิวเตอร์ ผ่านระบบที่มีชื่อ ว่า Borland Database Engine (BDE) ด้วยโปรแกรม BDE Administrator ที่ใช้เป็นตัวจัดการระบบ ทางด้านฐานข้อมูลทั้งหมด สำหรับการสร้างและกำหนดคุณ สมบัติที่สำคัญในการเชื่อมต่อกับฐาน ข้อมูลเช่นการสร้างไดรเวอร์ และ Alias เป็นต้น แฟ้มฐานข้อมูลของโปรแกรมคอมพิวเตอร์มีราย ละเอียดแสดงดัง ตารางที่ 5.1

ารบันทึก แกใฃปรับปรุงข้อมูลซ่อมบำรุงรักษาของเครื่องจักรและอุปกรณ์ต่างๆภายในแฟ้ม ข้อมูลลามารถทำผ่านโปรแกรมย่อยของโปรแกรมคอมพิวเตอร์ที่สร้างขึ้นในส่วนของระบบหลักทั้ง 5 ได้แก่ ระบบอุปกรณ ์ ระบบการลังงานซ่อมบำรุงรักษา ระบบการซ่อมบำรุงรักษาเชิงป้องกัน ระบบ อะไหล่และวัสดุซ่อมบำรุง และระบบอรรถประโยชน์ซ่อมบำรุง ซึ่งแสดงรายละเอียดของโปรแกรม ย่อยของโปรแกรมคอมพิวเตอร์ในหัวข้อต่อไป

### **5 . 2 ก า ร ส ร ้า ง โ ป ร แ ก ร ม ค อ ม พ ิว เ ต อ ร ์**

จาก ก ารวิเค ราะห ์ และออกแบบระบบการจัดการซ่อมบำรุงรักษาด้วยคอมพิวเตอร์ใน บทที่ 4 จึงทำการจัดโครงสร้างโปรแกรมคอมพิวเตอร์ที่มีส่วนประกอบแสดงดังรูปที่ 5.3 และจากรูปที่ 5.3 โปรแกรมคอมพิวเตอร์ของระบบที่ออกแบบประกอบด้วยโปรแกรมย่อยต่างๆได้แก่ (1) โปรแกรมของ ระบบอุปกรณ ์ทำหน้าที่จัดการข้อมูลที่เกี่ยวข้องกับระบบอุปกรณ ์ (2) โปรแกรมของระบบการสั่งงาน ข่อมบำรุงรักษาทำหน้าที่จัดการข้อมูลที่เกี่ยวข้องกับระบบการสั่งงานซ่อมแซมและซ่อมบำรุงรักษา เชิงป้องกัน (3) โปรแกรมของระบบการซ่อมบำรุงรักษาเชิงป้องกันทำหน้าที่จัดการข้อมูลที่เกี่ยวข้อง กับการซ่อมบำรุงรักษาเชิงป้องกันของอุปกรณ ์ (4) โปรแกรมของระบบอะไหล่และวัสดุซ่อมบำรุงทำ หน้าที่จัดการข้อมูลของระบบอะไหล่และวัสดุของอุปกรณ์ และ สุดท้ายคือ (5) โปรแกรมของระบบ อรรถประโยชน์ทำหน้าที่จัดเก็บ และประมวลผลข้อมูลการซ่อมบำรุงรักษาอุปกรณ์ตามเงื่อนไขที่ผู้ ใช้งานกำหนด

เมื่อพิจารณาโครงสร้างส่วนประกอบต่างๆของโปรแกรมของคอมพิวเตอร์ที่ประกอบด้วย 5 ระบบหลักได้แก่ ระบบอุปกรณ์ ระบบการสั่งงานซ่อมบำรุงรักษา ระบบซ่อมบำรุงรักษาเชิงป้องกัน ระบบอะไหล่และวัสดุซ่อมบำรุง และ ระบบอรรถประโยชน์ซ่อมบำรุง โดยในแต่ละระบบหลักของ โปรแกรมทำหน้าที่บางหน้าที่ ดังต่อไปนี้

- 1) การบันทึก แก้ไข ลบ และค้นหาข้อมูลการซ่อมบำรุงรักษา
- 2) การวางแผนการซ่อมบำรุงรักษาเชิงป้องกันของอุปกรณ ์
- 3) การสั่งงานซ่อมแซมและการสั่งงานซ่อมบำรุงรักษาเชิงป้องกันของอุปกรณ์
- 4) การรายงานผลการซ่อมบำรุงรักษาของอุปกรณ ์
- 5) การคำน วณ ผลการซ่อมบำรุงรักษาอุปกรณ ์

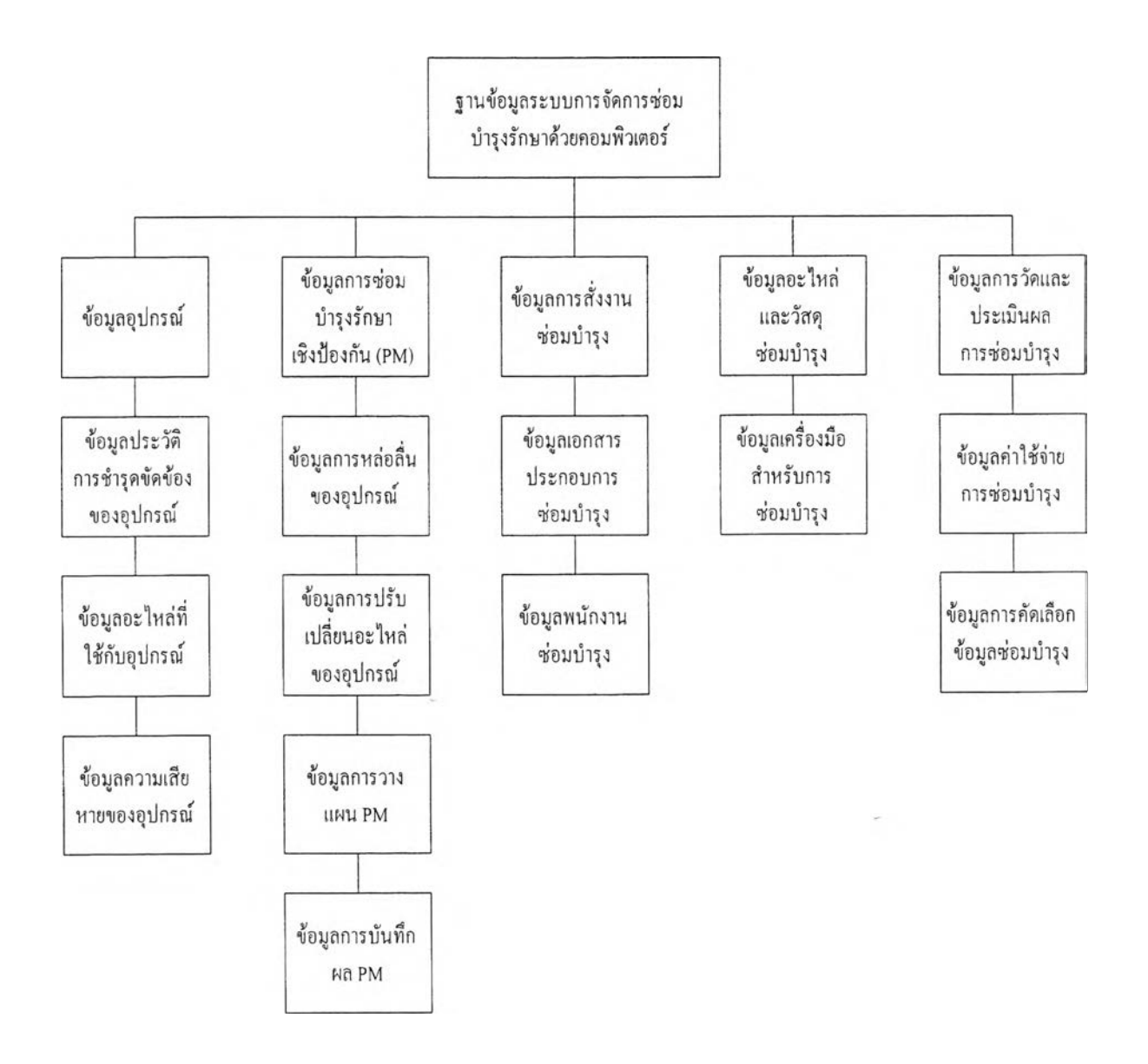

รูปที่ 5.1 แผนภูมิแสดงโครงสร้างข้อมูลของโปรแกรมคอมพิวเตอร์

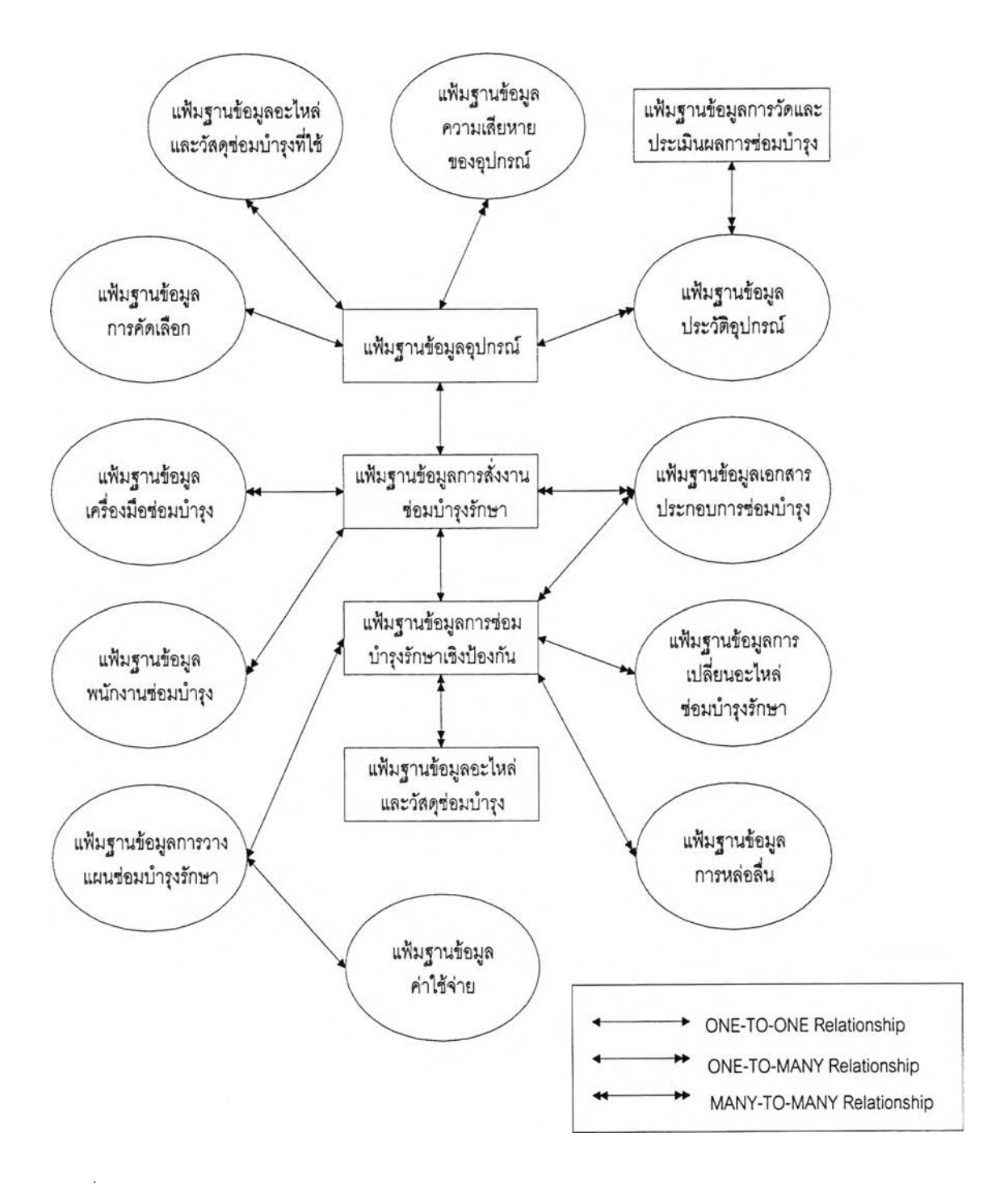

รูปที่ 5.2 แผนภาพแสดงความสัมพันธ์ (Entity-relationship) แฟ้มฐานข้อมูลซ่อมบำรุงรักษา ของโปรแกรมคอมพิวเตอร์

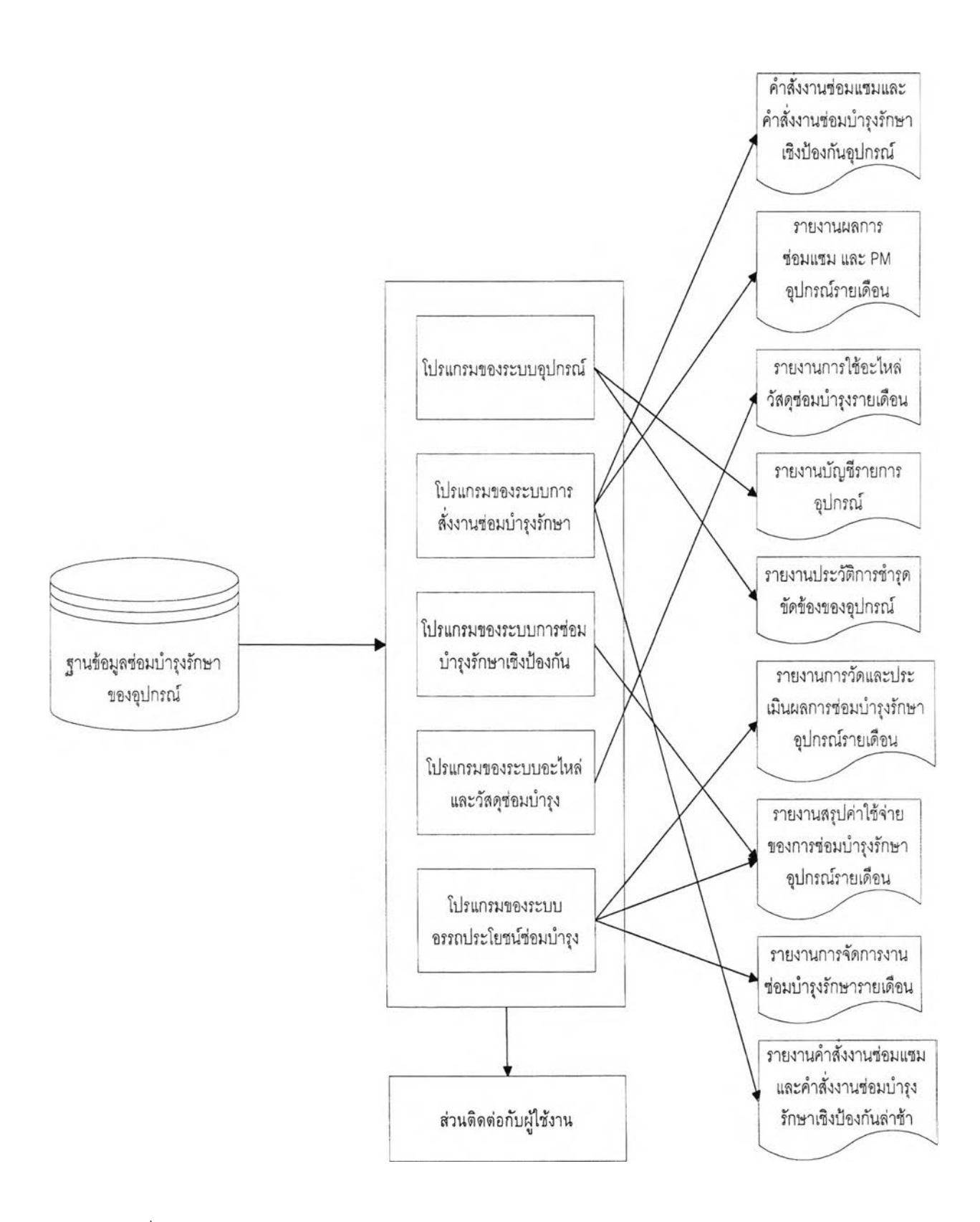

ูปที่ 5.3 โครงสร้างส่วนประกอบของโปรแกรมคอมพิวเตอร์

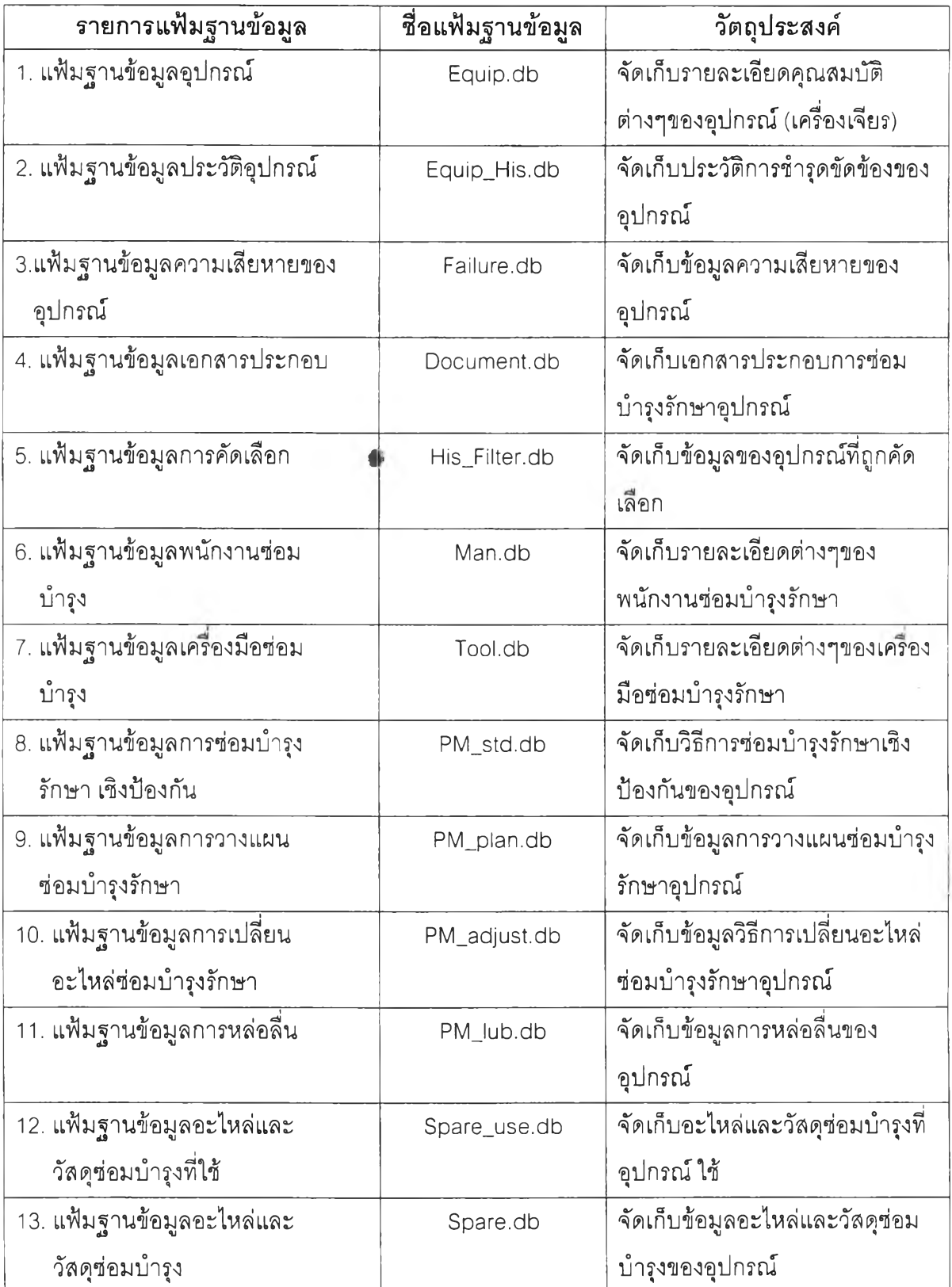

ารางที่ 5.1 รายละเอียดแฟ้มฐานข้อมูลซ่อมบำรุงรักษาของโปรแกรมคอมพิวเตอร์

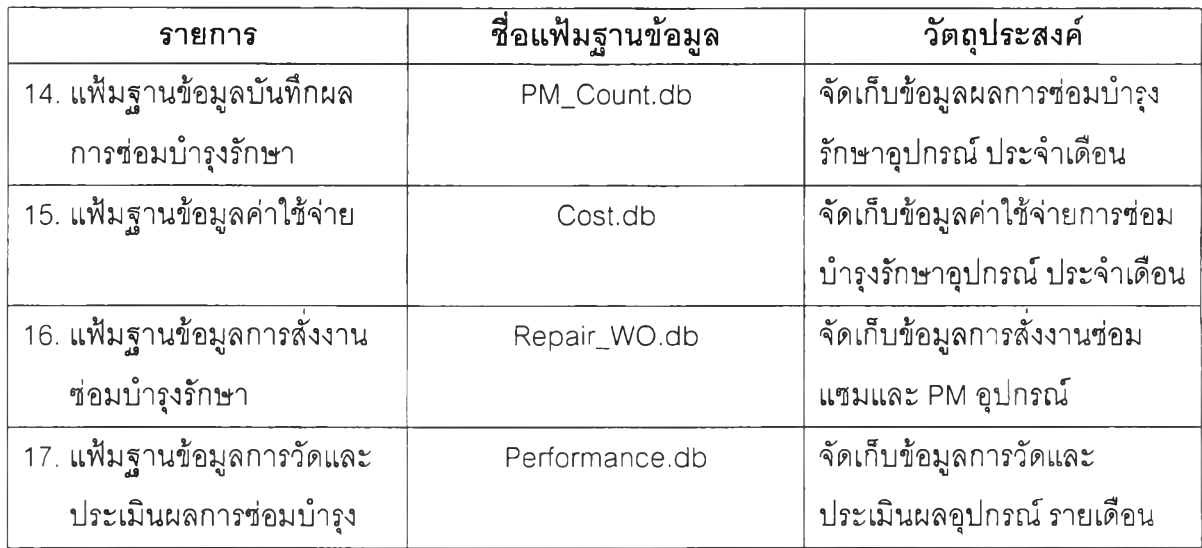

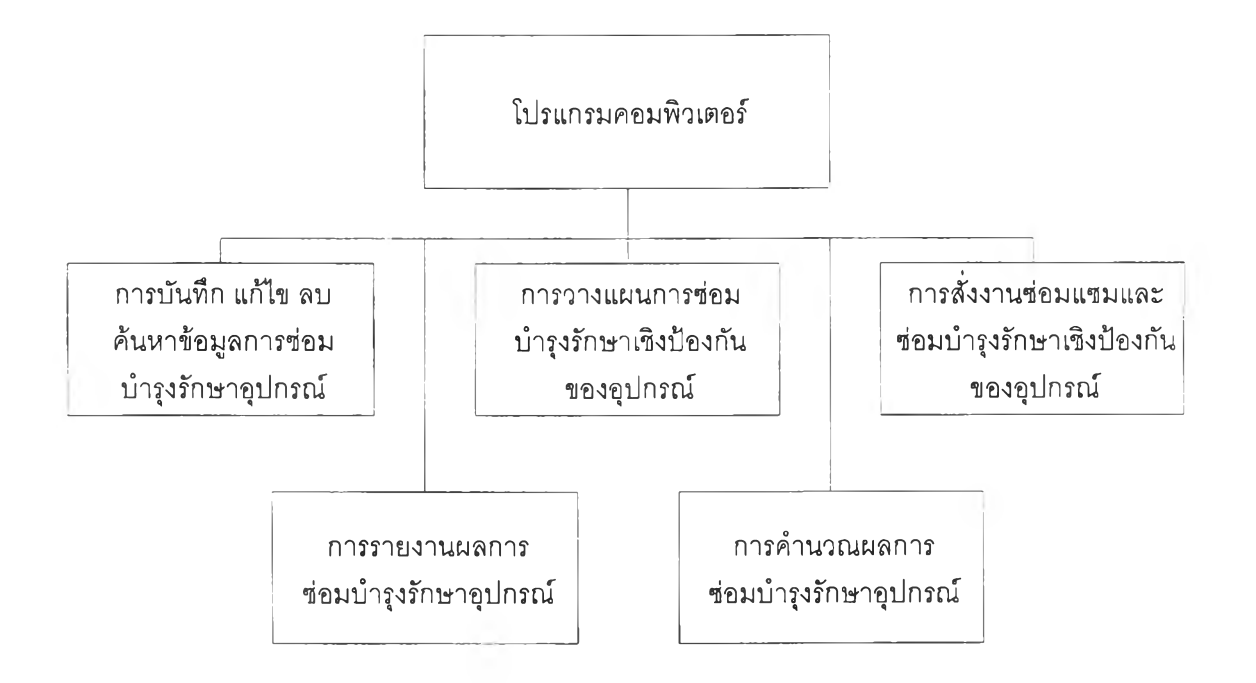

รูปที่ 5.4 แผนผังโครงสร้างหน้าที่การทำงานของโปรแกรมคอมพิวเตอร์

ำมาเขียนเป็นแผนผังโครงสร้างหน้าที่การทำงานของโปรแกรมคอมพิวเตอร์แลดงดังรูปที่ 5.4 ซึ่งมีรายละเอียดตามระบบหลักดังต่อไปนี้

### **5 . 2 . 1 ร ะ บ บ อ ุป ก ร ณ ์**

ระบบอุปกรณ์มีหน้าที่การทำงานดังต่อไปนี้

5.2.1.1 การบันทึก แก้ไข ลบ และค้นหาข้อมูล

โปรแกรมของระบบอุปกรณ์ทำหน้าที่ บันทึก แก้ไข ลบ และค้นหาข้อมูลในฐานข้อมูลซ่อม บำรุงรักษาเพื่อ บันทึก แก้ไข ลบและค้นหาข้อมูลที่เกี่ยวข้องกับอุปกรณ์ ได้แก่ รายละเอียดหลักของ ้ อุปกรณ์ อะไหล่ที่ใช้กับอุปกรณ์ บันทึกหมายเหตุของอุปกรณ์ ประวัติการชำรุดขัดข้อง และความเสีย ของอุปกรณ์ ตามความต้องการของผู้วางแผนและผู้ใช้งาน ซึ่งมีขั้นตอนการทำงานแสดงดังรูปที่ 5.5 และในการวิจัยครั้งนี้ใช้เครื่องเจียรชิ้นงานโลหะอัติโนมัติเป็นอุปกรณ์ตัวอย่างสำหรับการทดสอบการ ทำงานของโปรแกรมคอมพิวเตอร์ที่จัดทำขึ้นซึ่งได้แสดงรายละเอียดไวในบทต่อไป 5.2.1.2 การรายงานผลซ่อมบำรุงรักษา

การรายงานผลการซ่อมบำรุงรักษาของระบบอุปกรณ ์ได้แก่ รายงานประวัติการชำรุดขัด ข้องของอุปกรณ ์ และรายงานบัญ ชีรายการอุปกรณ ์มีขั้นตอนการทำงานแสดงดังรูปที่ 5.6

## **5 . 2 . 2 ร ะ บ บ ก า ร ส ั่ง ง า น ซ ่อ ม บ ำ ร ุง ร ัก ษ า**

ระบบการสั่งงานซ่อมบำรุงรักษามีหน้าที่การทำงานดังต่อไปนี้

5.2.2.1 การบันทึก แก้ไข ลบ และค้นหาข้อมูล

โปรแกรมระบบการสั่งงานซ่อมบำรุงรักษาของอุปกรณ์ทำหน้าที่ บันทึก แก้ไข ลบ และค้นหา ข้อมูลที่เกี่ยวข้องกับการสั่งงานซ่อมบำรุงรักษาอุปกรณ ์ ได้แก่ เอกสารประกอบการซ่อมบำรุง พนักงานที่ใช้ช่อมบำรุง และคำสั่งงานซ่อมแซมของอุปกรณ์ ซึ่งมีขั้นตอนการทำงานแสดงดังรูปที่ 5.7 5.2.2.2 การสั่งงานซ่อมบำรุงรักษา

การสั่งงานซ่อมบำรุงรักษาประกอบด้วยการออกใบสั่งงานซ่อมแซมและใบสั่งงานซ่อมบำรุง รักษ าเชิงป้องกันของอุปกรณ ์แสดงรายละเอียดดังต่อไปนี้

ก) การออกใบสั่งงานซ่อมแซม เมื่อเกิดการชำรุดขัดข้องกับอุปกรณ ์ พนักงานควบคุมอุปกรณ์ที่ชำรุดขัดข้องแจ้งความ ต้องการซ่อมแซมอุปกรณ ์ให้ผู้ควบคุมงานหรือผู้วางแผนซ่อมบำรุงทราบเพื่อดำเนินการ

อกใบสั่งซ่อมแซมอุปกรณ์ที่ชำรุดขัดข้อง โดยที่ใบสั่งงานซ่อมแซมอุปกรณ์จะประกอบ ด้วยข้อมูลต่างๆ ได้แก่ หมายเลขงานซ่อม ผู้แจ้งซ่อม วันที่แจ้งซ่อม รหัสอุปกรณ์ที่ชำรุด ขัดข้อง ประเภทและความสำคัญ ของการซ่อม อาการและสาเหตุของการชำรุดขัดข้อง วิธีการซ่อมแซม ผู้รับงานและผู้ควบคุมงานซ่อม วันและเวลาที่ซ่อมแซมอุปกรณ์เสร็จ อะไหล่ เครื่องมือ ที่ใช้ซ่อมแซม เป็นต้น มีขั้นตอนการทำงานแสดงดังรูปที่ 5.8

- ข) การออกใบสั่งงานซ่อมบำรุงรักษาเชิงป้องกัน ึการออกใบสั่งงานซ่อมบำรุงรักษาเชิงป้องกันของอุปกรณ์เป็นการทำงานภายหลังจาก การวางแผนซ่อมบำรุงรักษาเชิงป้องกัน ด้วยการออกคำสั่งให้พนักงานซ่อมบำรุงทำงาน ช่อมบำรุงรักษาเชิงป้องกันกับเครื่องจักรและอุปกรณ์ด้วยวิธีการที่กำหนดในวันที่ตาม แผนการซ่อมบำรุงรักษาเชิงป้องกันของเครื่องจักรและอุปกรณ์ ซึ่งการแสดงผลคำสั่ง งานซ่อมบำรุงรักษาเชิงป้องกันของอุปกรณ ์มี 2 รูปแบบคือการแสดงผลทางจอภาพ และ การแสดงคำสั่งงานซ่อมบำรุงรักษาเชิงป้องกันในรูปแบบฟอร์มบนกระดาษ มีขั้น ตอนแสดงการทำงาน ดังรูปที่ 5.9
- ค) การคำนวณ ภาระงานซ่อมบำรุงรักษาเชิงป้องกันของพนักงาน ่ เมื่อกำหนดแผนการซ่อมบำรุงรักษาเชิงป้องกันของเครื่องจักรและอุปกรณ์ต่างๆเสร็จ โปรแกรมของระบบการสั่งงานซ่อมบำรุงรักษาสามารถประมวลผลภาระงานซ่อมบำรุง รักษาเชิงป้องกันของพนักงานในหน่วยของชั่วโมงการทำงานซ่อมบำรุงรักษาเชิงป้องกัน ตามแผนกับชั่วโมงการทำงานของพนักงานซ่อมบำรุงรักษาที่มีอยู่ ซึ่งมีขั้นตอนการ ทำงานแสดงดังรูปที่ 5.9

### 5.2.2.3 การรายงานผลซ่อมบำรุงรักษา

การรายงานผลการซ่อมบำรุงรักษาของระบบการสั่งงานซ่อมบำรุงรักษา ได้แก่ รายงานการ ี่ ซ่อมแซมและซ่อมบำรุงรักษาเชิงป้องกันอุปกรณ์รายเดือน และรายงานคำสั่งงานซ่อมแซมและซ่อม บำรุงรักษาเชิงป้องกัน ล่าข้า มีขั้นตอนการทำงานแสดงดังรูปที่ 5.10

### **<sup>5</sup> . 2 . 3 ระบบการซ ่อ ม บ ำ ร ุง ร ัก ษ า เ ช ิง ป ้อ ง ก ัน**

ระบบการซ่อมบำรุงรักษาเชิงป้องกันมีหน้าที่การทำงานดังต่อไปนี้

5.2.3.1 การบันทึก แก้ไข ลบ และค้นหาข้อมูล

ระบบการซ่อมบำรุงรักษาเชิงป้องกันสามารถ บันทึก แก้ไข ลบ และค้นหาข้อมูลการซ่อม บำรุงรักษาเชิงป้องกันของอุปกรณ ์ได้แก่ รายละเอียดของการซ่อมบำรุงรักษาเชิงป้องกัน การหล่อลื่น ้และการปรับแต่งเปลี่ยนอะไหล่ของเครื่องจักรและอุปกรณ์ โดยที่ข้อมูลเหล่านี้ถูกนำไปใช้ลำหรับการ วางแผนและการสั่งงานซ่อมบำรุงรักษาเชิงป้องกัน มีขั้นตอนการทำงานแสดงดังรูปที่ 5.11 5.2.3.2 การวางแผนการซ่อมบำรุงรักษาเชิงป้องกัน

โปรแกรมของระบบการซ่อมบำรุงรักษาเชิงป้องกันสามารถทำหน้าที่ วางแผนการซ่อมบำรุง รักษาเชิงป้องกัน ของอุปกรณ ์ประกอบด้วย 2 ส่วนที่สำคัญได้แก่

- ก) การบันทึก แก้ไข และลบ ข้อมูลภายในฐานข้อมูลการวางแผนซ่อมบำรุงรักษาเชิงป้อง กันของอุปกรณ ์ เพื่อใช้กำหนดรายการซ่อมบำรุงรักษาเชิงป้องกันที่เป็นมาตราฐานของ ้ อุปกรณ์ และใช้เป็นข้อมูลลำหรับการวางแผนซ่อมบำรุงรักษาเชิงป้องกันของอุปกรณ์ ซึ่ง ประกอบด้วยข้อมูลต่างๆ ได้แก่ หมายเลขคำสั่งงานPM รหัสงานPM ผู้แจ้งงานPM วัน -เวลาที่แจ้งงาน PM ประเภทของงานPM พนักงานซ่อมบำรุงที่ใช้ เป็นต้น มีขั้นตอนการ ทำงานแสดงดังรูปที่ 5.12
- ข) การวางแผนซ่อมบำรุงรักษาเชิงป้องกันของอุปกรณ ์ใช้ข้อมูลการซ่อมบำรุงรักษาของ เครื่องจักรและอุปกรณ ์ที่ต้องการจากฐาน ข้อมูลการวางแผน ซ่อมบำรุงรักษาเชิงป้องกัน นำมาประมวลผลเพื่อกำหนดรายการอุปกรณ ์ที่ต้องทำการซ่อมบำรุงรักษาเชิงป้องกันใน วัน/เดือน/ปี ที่ต้องการ มีขั้นตอนการทำงานได้ดังรูปที่ 5.12

## **5 .2 .4** ระบบอะไหล่**แ ล ะ ว ัส ด ุซ ่อ ม บ ำ ร ุง**

ระบบอะไหล่และวัสดุซ่อมบำรุงมีหน้าที่การทำงานดังต่อไปนี้

5.2.4.1 การบันทึก แก้ไข ลบ และค้นหาข้อมูล

โปรแกรมของระบบอะไหล่และวัสดุซ่อมบำรุงรักษาของอุปกรณ์ลามารถ บันทึก แก้ไข ลบ และค้นหาข้อมูลต่างๆที่เกี่ยวข้องกับอะไหล่และวัสดุซ่อมบำรุงของเครื่องจักรและอุปกรณ์ได้แก่ ราย ละเอียดของอะไหล่และวัสดุ รูปประกอบและข้อกำหนด และเครื่องมือซ่อมลำหรับการบำรุง มี ขั้นตอนการทำงานแสดงดังรูปที่ 5.13

#### 5.2.4.2 การรายงานผลซ่อมบำรุงรักษา

การรายงานผลการซ่อมบำรุงรักษาของระบบอะไหล่และวัสดุซ่อมบำรุงรักษา ได้แก่ รายงาน การH อะไหล่และวัสดุซ่อมบำรุงรักษารายเดือน แสดงขั้นตอนการทำงานดังรูปที่ 5.14 5.2.4.3 การคำนวณ ระยะเวลาการชำรุดของอะไหล่และวัสดุซ่อมบำรุงรักษาเฉลี่ย

การคำนวณ ไซ้ข้อมูลจากฐานข้อมูลประวัติการชำรุดขัดของอะไหล่และวัสดุซ่อมบำรุงรักษา ประมวลผลเป็นค่าระยะเวลาการชำรุดของอะไหล่เฉลี่ย มีขั้นตอนการทำงานแสดงในรูปที่ 5.14

#### **5 . 2 . 5 ก า ร ท ำ ง า น ข อ ง โ ป ร แ ก ร ม ' อ ร ร ถ ป ร ะ โ ย ช น ์ว ัส ด ุซ ่อ ม บ ำ ร ุง ร ัก ษ า**

โปรแกรมอรรถประโยชน์วัสดุซ่อมบำรุงรักษามีหน้าที่การทำงานดังต่อไปนี้

5.2.5.1 ประมวลผลการซ่อมบำรุงรักษา

การป ระมวลผลการซ่อมบำรุงรักษาอุปกรณ์ต่างๆของระบบนี้ประกอบด้วย การคำน วณ ค่า การวัดและประเมินผลการซ่อมบำรุงรักษา ได้แก่

- ึก) การคำนวณค่าใช้จ่ายการซ่อมบำรุงรักษา ค่าใช้จ่ายของการซ่อมบำรุงรักษาของระบบ ประกอบด้วย ค่าซ่อมแซมอุปกรณ์ได้แก่ ค่าอะไหล่และวัสดุ ค่าเครื่องมือ และค่าแรง งานของการซ่อมแซมอุปกรณ์กับค่าซ่อมบำรุงรักษาเซิงป้องกันได้แก่ ค่าอะไหล่และวัสดุ และ ค่าแรงงานสำหรับการซ่อมบำรุงรักษาเซิงป้องกันอุปกรณ์ รวมเป็นค่าใช้จ่ายการ ซ่อมบำรุงรักษาของอุปกรณ ์ทั้งหมด แสดงขั้นตอนการทำงานดังรูปที่ 5.15
- ข) การคำนวณการวัดและประเมินผลการซ่อมบำรุงรักษา การวัดและประเมินผลการซ่อม บำรุงรักษาของเครองจักรและอุปกรณ ์ ใช้ค่าสมรรถนะความพร้อมใช้งานและประสิทธิ ภาพเครองจักรรวมในการวัดผลการซ่อมบำรุงรักษา ซึ่งการคำนวณ ค่าทั้งลองใช้ข้อมูล ประวัติการชำรุดขัดข้องของอุปกรณ์ที่ต้องการจากฐานข้อมูลซ่อมบำรุงรักษา มีขั้นตอน การทำงานแสดงดังรูปที่ 5.16
- ค) การคำนวณค่าระยะเวลาระหว่างการชำรุดขัดข้องของอุปกรณ์เฉลี่ย (Meantime b etw een failure - MTBF) ซึ่งมีขั้นตอนการทำงานแสดงดังรูปที่ 5.17 และวิธีการ คำน วณ ค่า MTBF ได้กล่าวไว้แล้วในบทที่ 2

5.2.5.2 การรายงานผลการซ่อมบำรุงรักษา

การรายงานผลการซ่อมบำรุงรักษาของระบบอรรถประโยชน์บำรุงรักษา ได้แก่ รายงาน การ ้วัดและประเมินผลการซ่อมบำรุงรักษาอุปกรณ์รายเดือน รายงานสรุปค่าใช้จ่ายของการซ่อมบำรุง ์ รักษาอุปกรณ์รายเดือน และ รายงานการจัดการซ่อมบำรุงรักษารายเดือน แสดงขั้นตอนการทำงาน ดังรูปที่ 5.18

การรายงานผลการซ่อมบำรุงรักษาคือการค้นหาและประมวลผล ข้อมูลการซ่อมบำรุงรักษา ตามเงื่อนไขที่ผู้ใช้งานกำหนดเพื่อแสดงเป็นรายงานผลที่ต้องการ ในโปรแกรมคอมพิวเตอร์ที่สร้างขึ้น นี้ประกอบด้วยรายงานผลการซ่อมบำรุงรักษาต่างๆ 8 รายงาน เมื่อพิจารณาประเภทรายงาน ลามารถแบ่งชนิดของรายงานได้ 2 ประเภท คือรายงานที่ได้รับจากการค้นหาข้อมูลการซ่อมบำรุง ์ รักษาตามเงื่อนไข ได้แก่ รายงานบัญชีรายการอุปกรณ์ รายงานผลการซ่อมแซมและบำรุงรักษา อุป กรณ ์รายเดือน รายงานคำสั่งงานซ่อมแซมและซ่อมบำรุงรักษาเชิงป้องกันล่าช้า และรายงานการ ใช้อะไหล่และวัสดุซ่อมบำรุง กับรายงานที่ได้รับจากการค้นหา และประมวลผลข้อมูลการซ่อมบำรุง รักษาตามเงื่อนไข ได้แก่ รายงานประว้ติการชำรุดขัดข้องของอุปกรณ ์ รายงานการวัดและประเมินผล ึการซ่อมบำรุงรักษาอุปกรณ์รายเดือน รายงานสรุปค่าใช้จ่ายของการซ่อมบำรุงรักษาอุปกรณ์ราย เดือน และรายงาน การจัดการซ่อมบำรุงรักษารายเดือน

จากแผนภูมิแสดงโครงลร้างหน้าที่การทำงานของล่วนประกอบหลัก 5 ระบบของโปรแกรม คอมพิวเตอร์และโครงสร้างฐานข้อมูลซ่อมบำรุงรักษาที่ออกแบบ นำมาเขียนโปรแกรมคอมพิวเตอร์ ด้วยภาษ าเดลไฟ ท ์ 3 (Delphi 3) ที่มีแสดงรายละเอียดของโปรแกรมของระบบอุปกรณ์ ระบบการสั่ง งานซ่อมบำรุงรักษา ระบบการซ่อมบำรุงรักษาเชิงป้องกัน ระบบอะไหล่และวัสดุซ่อมบำรุงรักษา และ ระบบอรรถประโยชน์ซ่อมบำรุง แสดงในภาคผนวก ก .1 ก.2 ก.3 ก.4 และ ก.5 ตามลำดับ

## **5 . 3 ว ิร ึการใช้ง า น โ ป ร แ ก ร ม ค อ ม พ ิว เ ต อ ร ์ท ี่อ อ ก แ บ บ**

โปรแกรมคอมพิวเตอร์ของระบบที่สร้างขึ้นนี้ใช้เป็นเครื่องมือสำหรับการจัดการซ่อมบำรุง รักษาเครื่องจักรและอุปกรณ์ภายในโรงงานตัวอย่าง โดยมีรายละเอียดการติดตั้งและการใช้งาน โปรแกรมคอมพิวเตอร์ดังต่อไปนี้

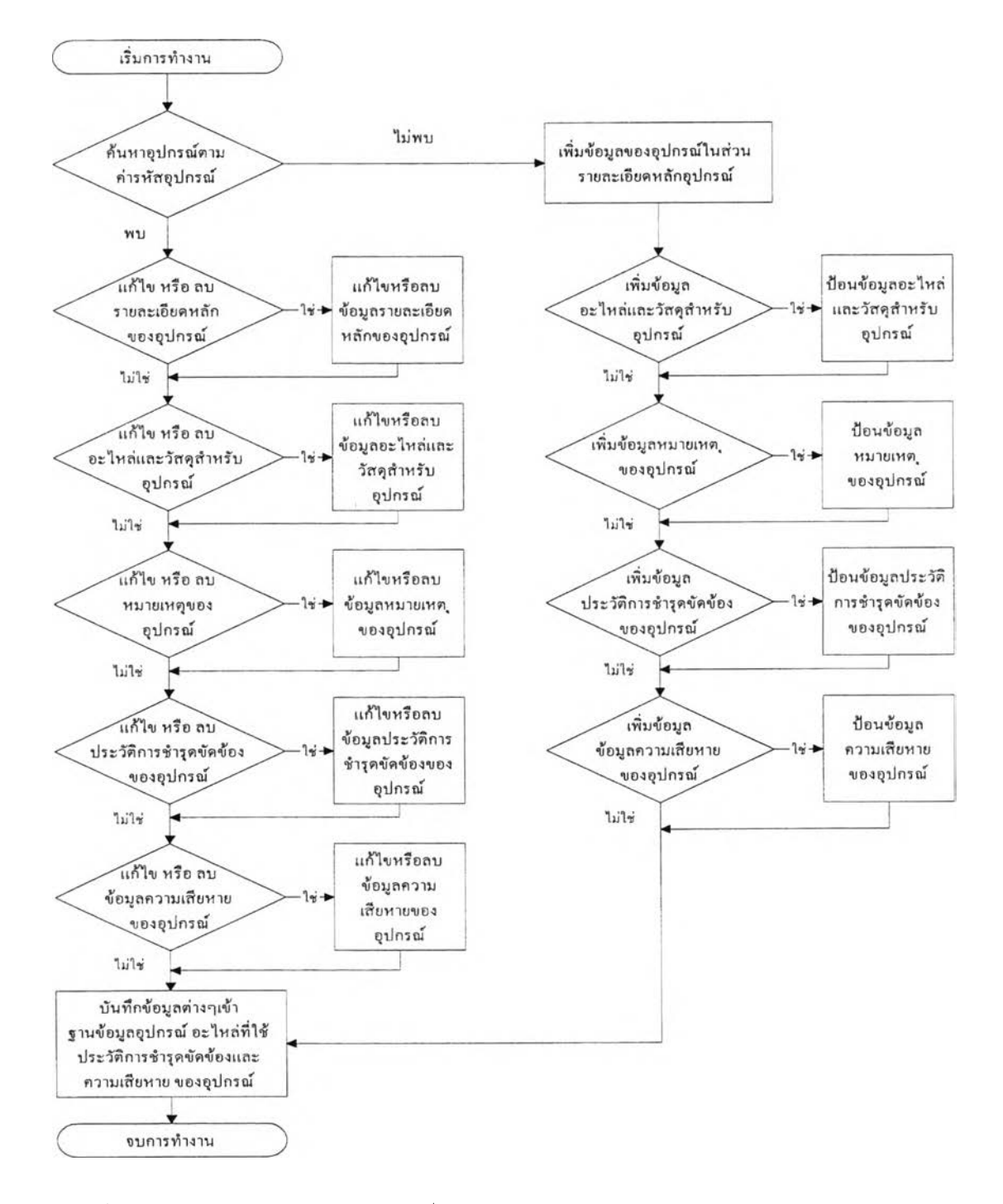

ูปที่ 5.5 ระบบอุปกรณ์สำหรับหน้าที่การบันทึก แก้ไข ลบ และค้นหาข้อมูล

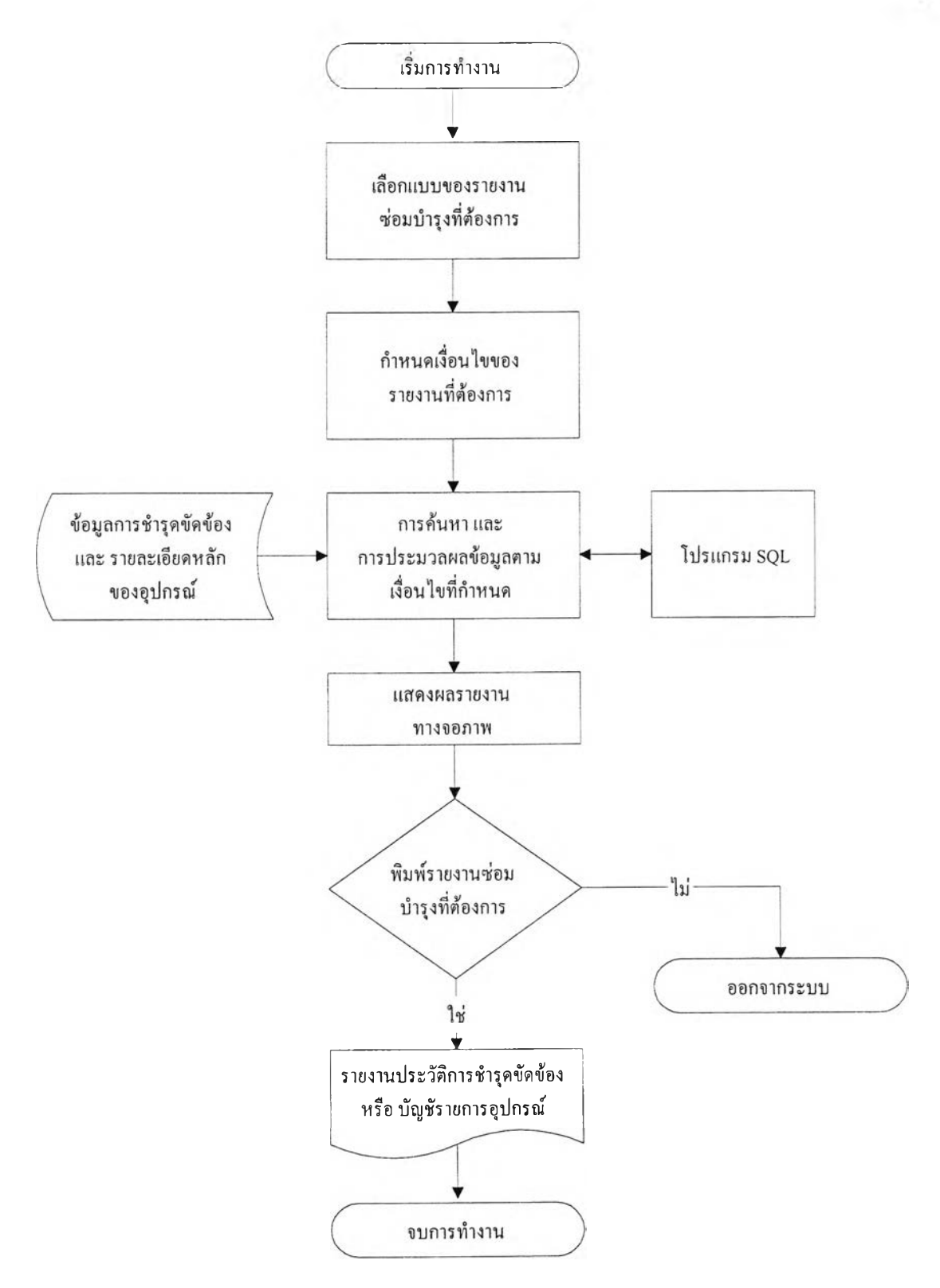

รปที่ 5.6 ระบบอุปกรณ์สำหรับหน้าที่การรายงานผล

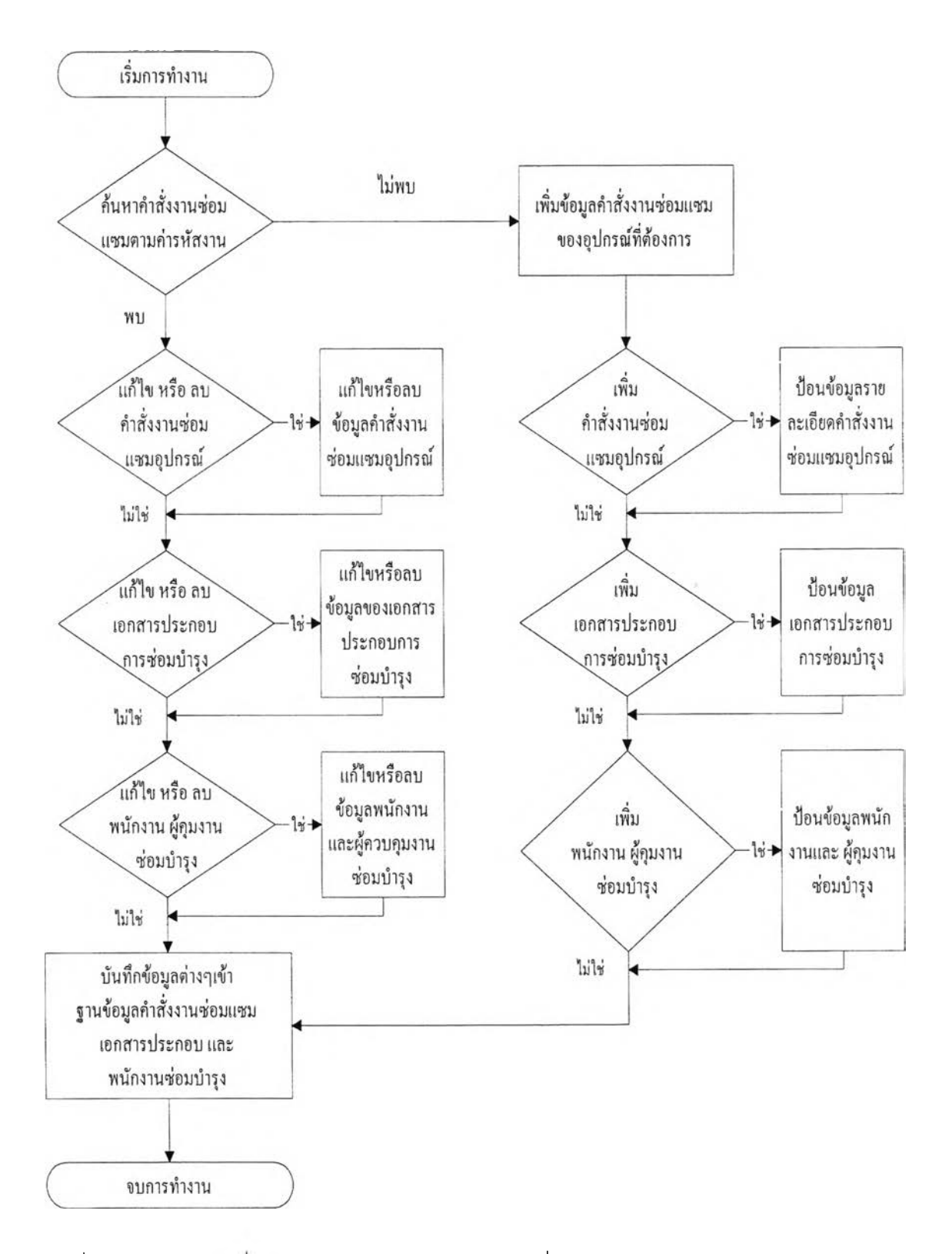

ูปที่ 5.7 ระบบการสังงานซ่อมบำรุงรักษาสำหรับหน้าที่การบันทึก แก้ไข ลบ และค้นหาข้อมูล

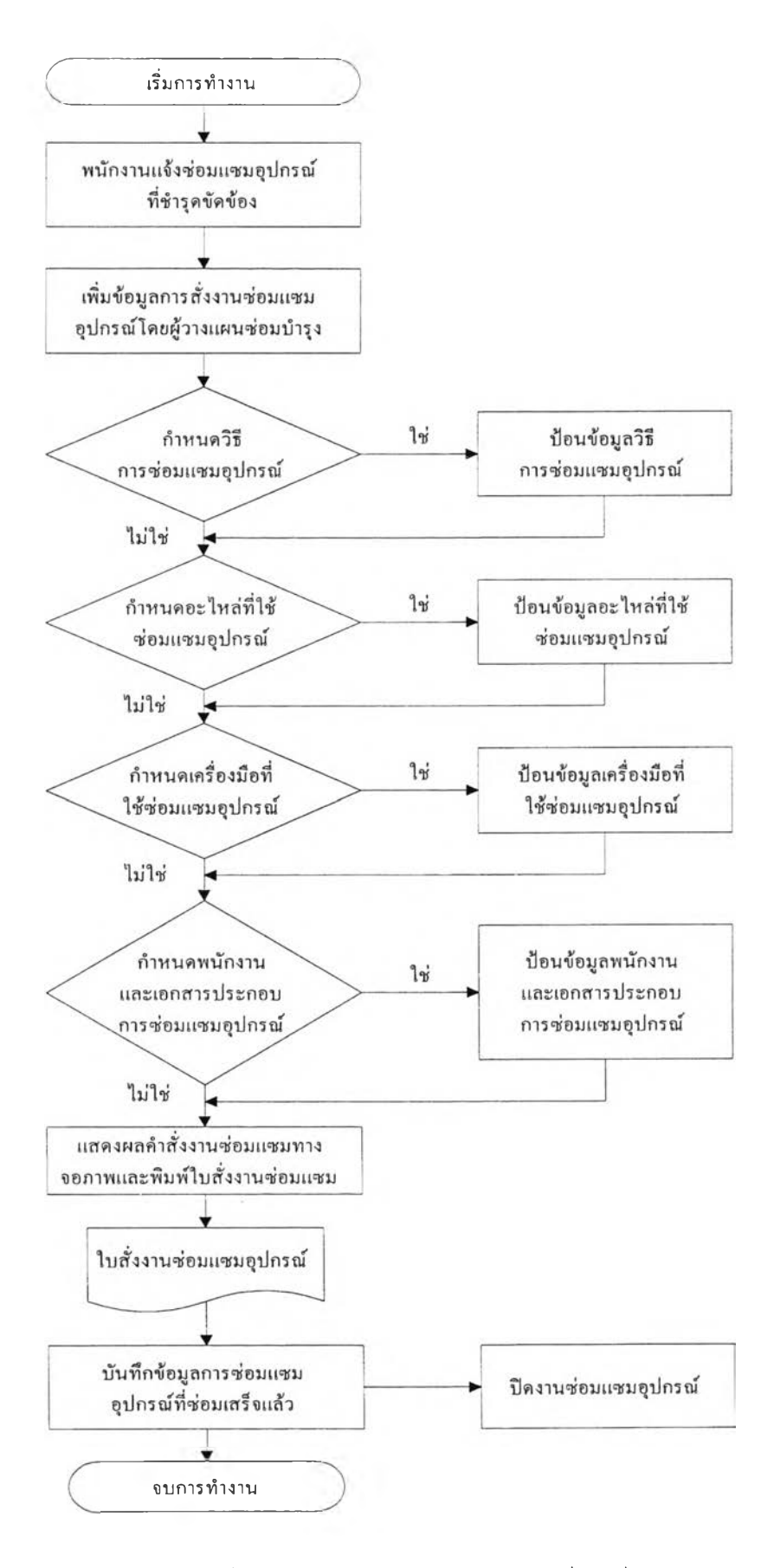

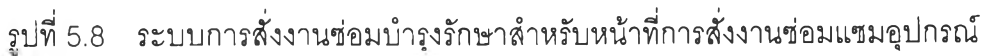

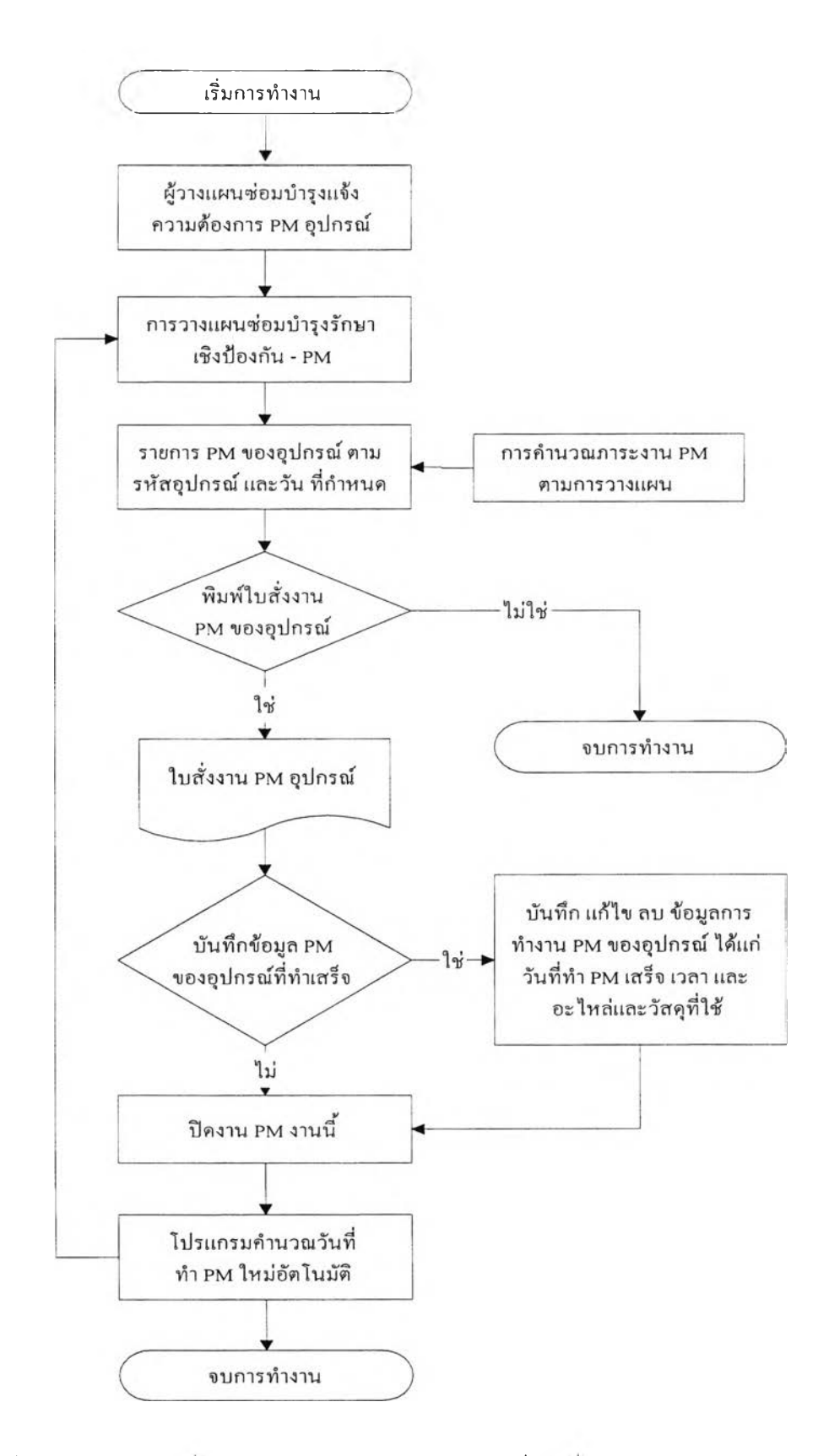

รูปที่ 5.9 ระบบการสังงานซ่อมบำรุงรักษาสำหรับหน้าที่การสํงงานซ่อมบำรุงรักษาเชิงป้องกัน ของอุปกรณ ์

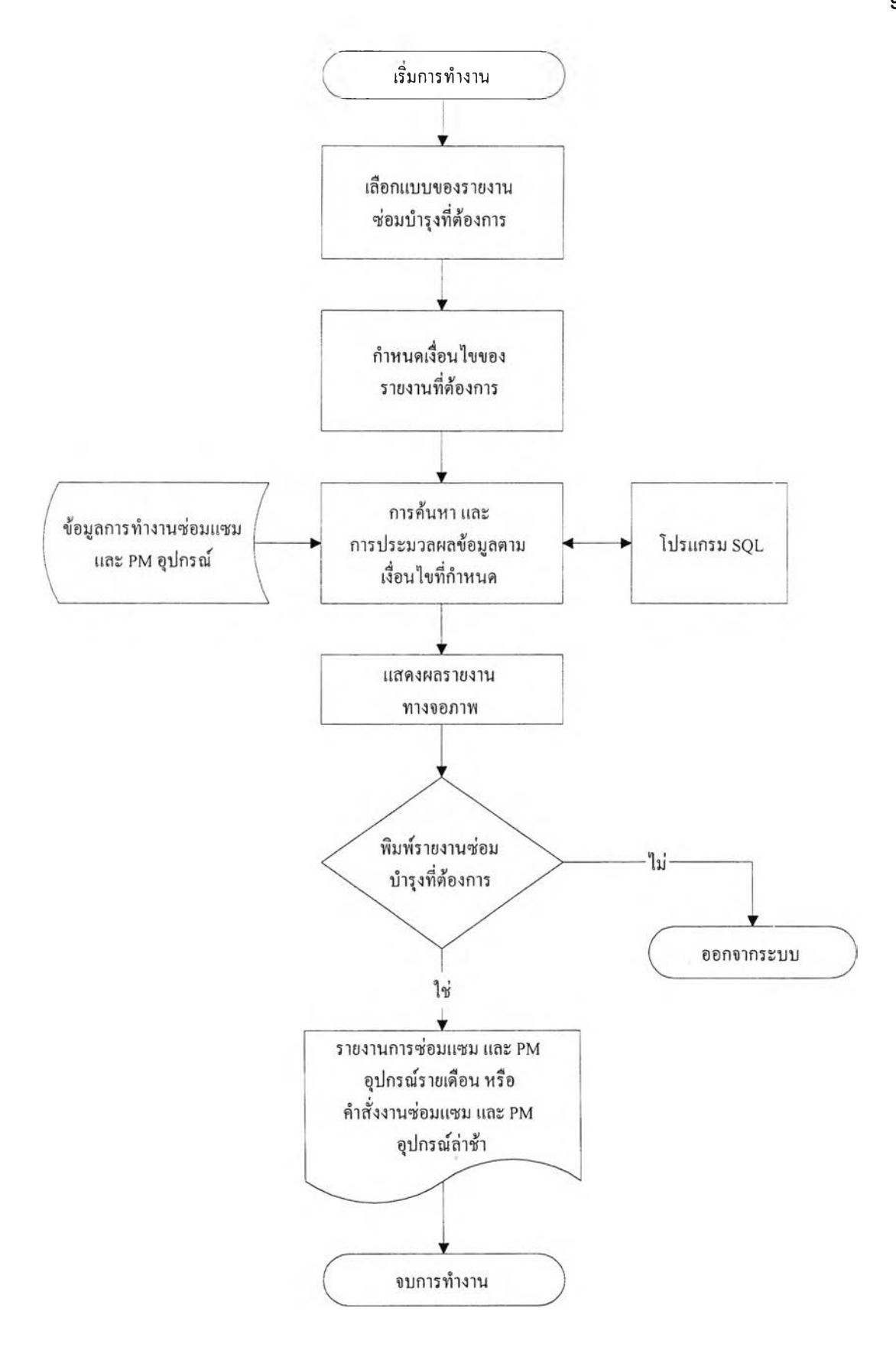

รูปที่ 5.10 ระบบการสั่งงานซ่อมบำรุงรักษาสำหรับหน้าที่การรายงานผล

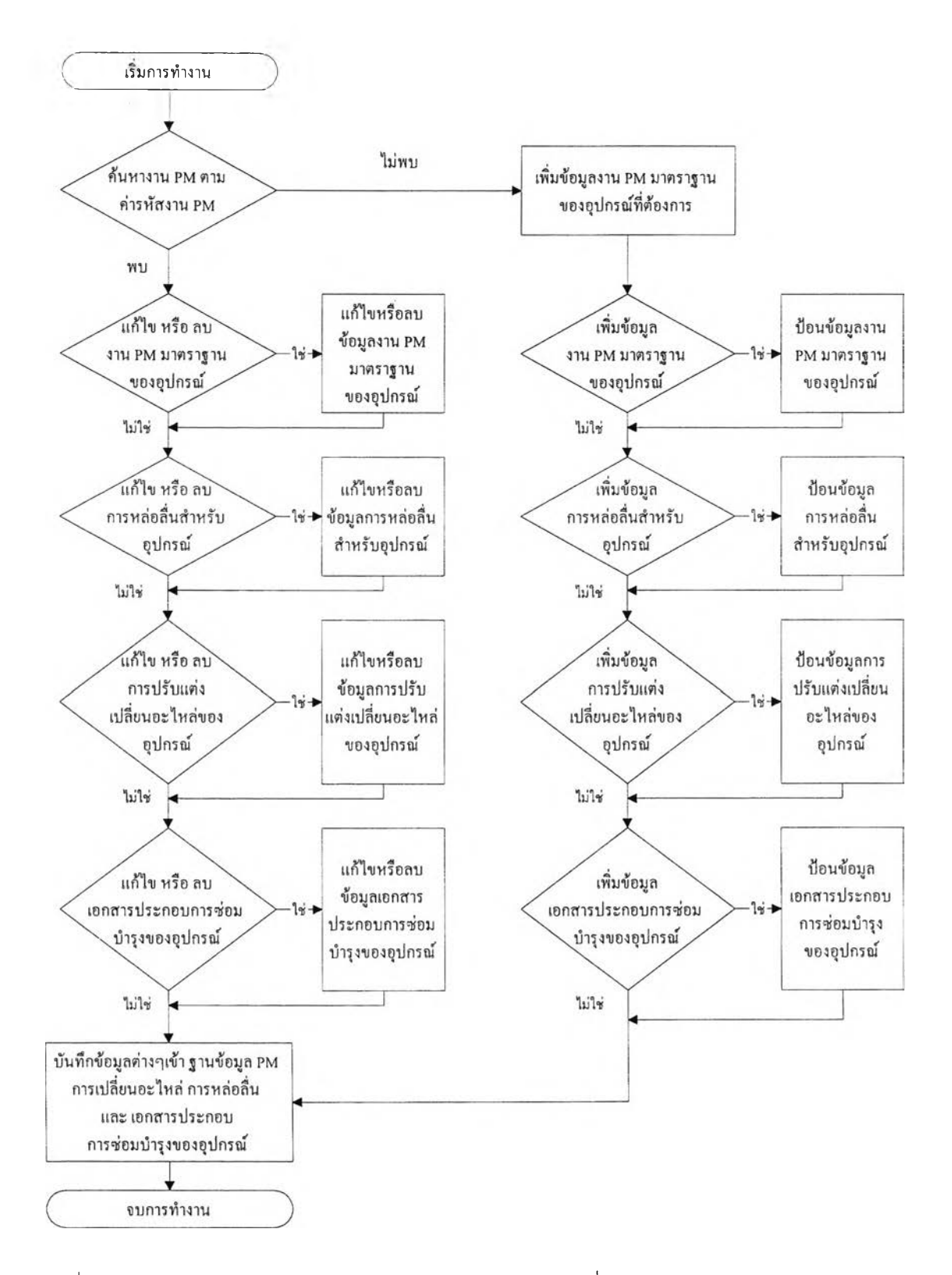

รูปที่ 5.11 ระบบการซ่อมบำรุงรักษาเชิงป้องกันลำหรับหน้าที่การบันทึก แก้ไข ลบ และค้นหา ข้อมูล

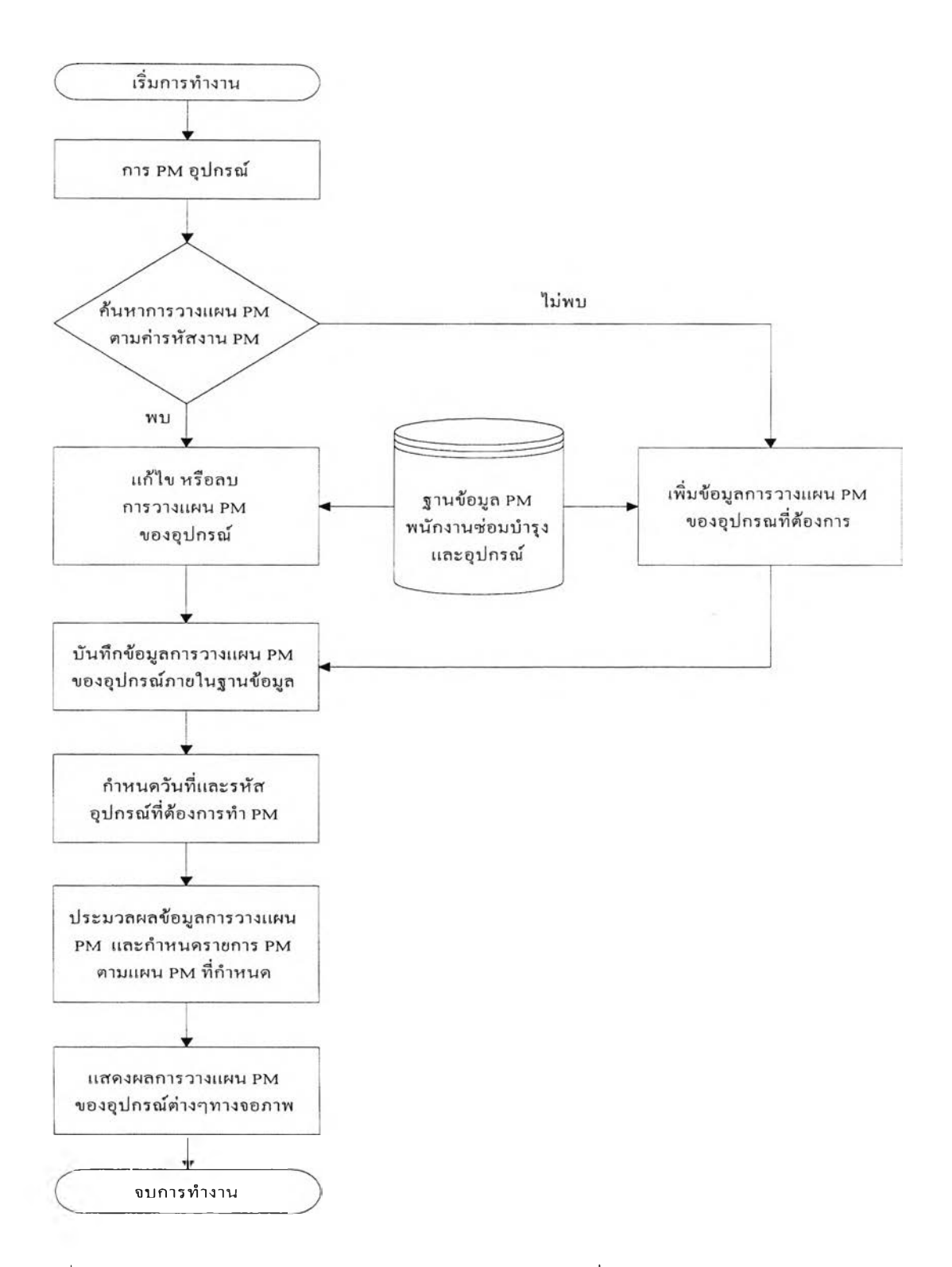

รูปที่ 5.12 ระบบการซ่อมบำรุงรักษาเชิงป้องกันสำหรับหน้าที่การวางแผนซ่อมบำรุงรักษา เชิงป้องกันของอุปกรณ ์

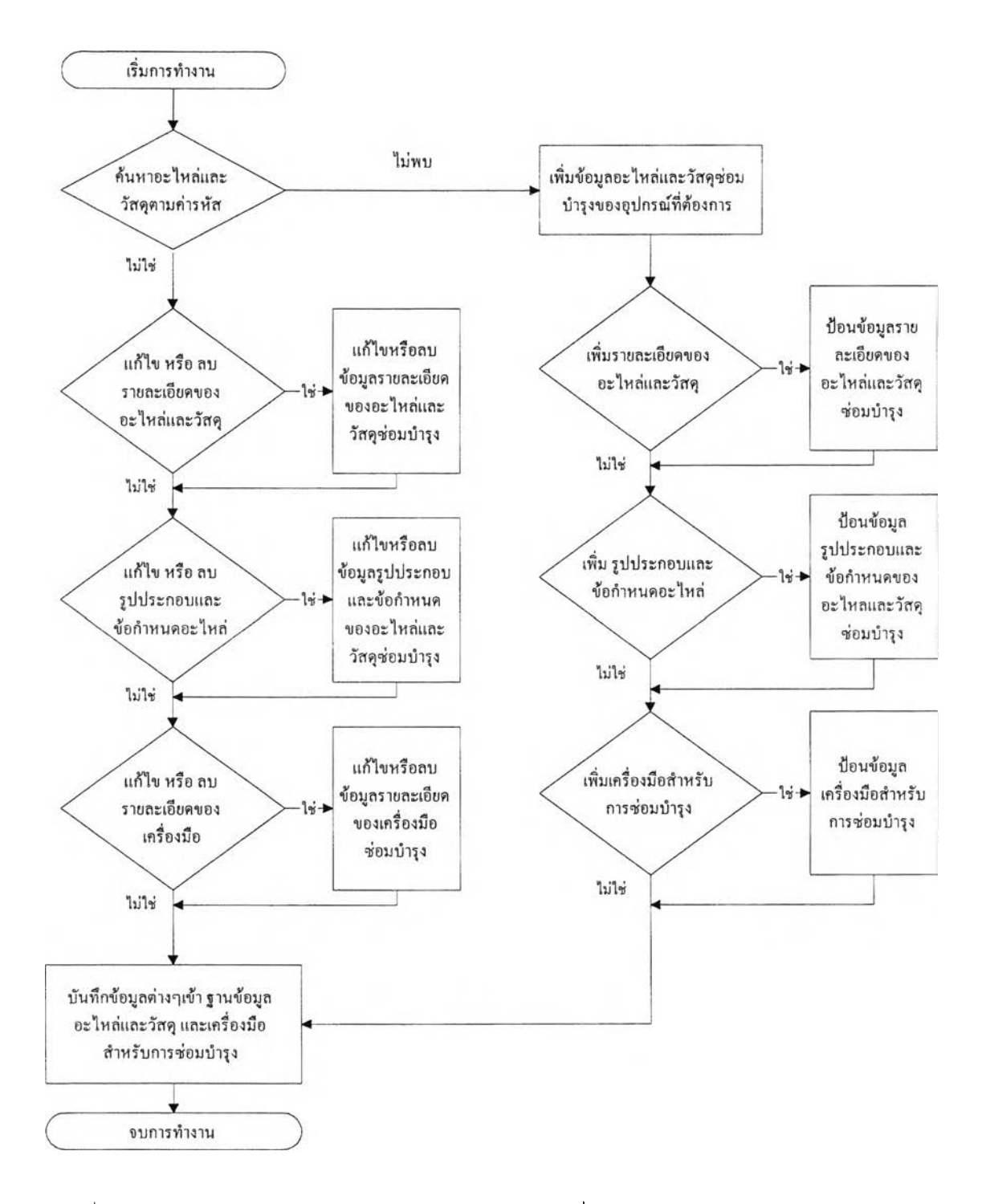

ูปที่ 5.13 ระบบอะไหล่และวัสดุซ่อมบำรุงลำหรับหน้าที่การบันทึก แก้ไข ลบ และค้นหาข้อมูล

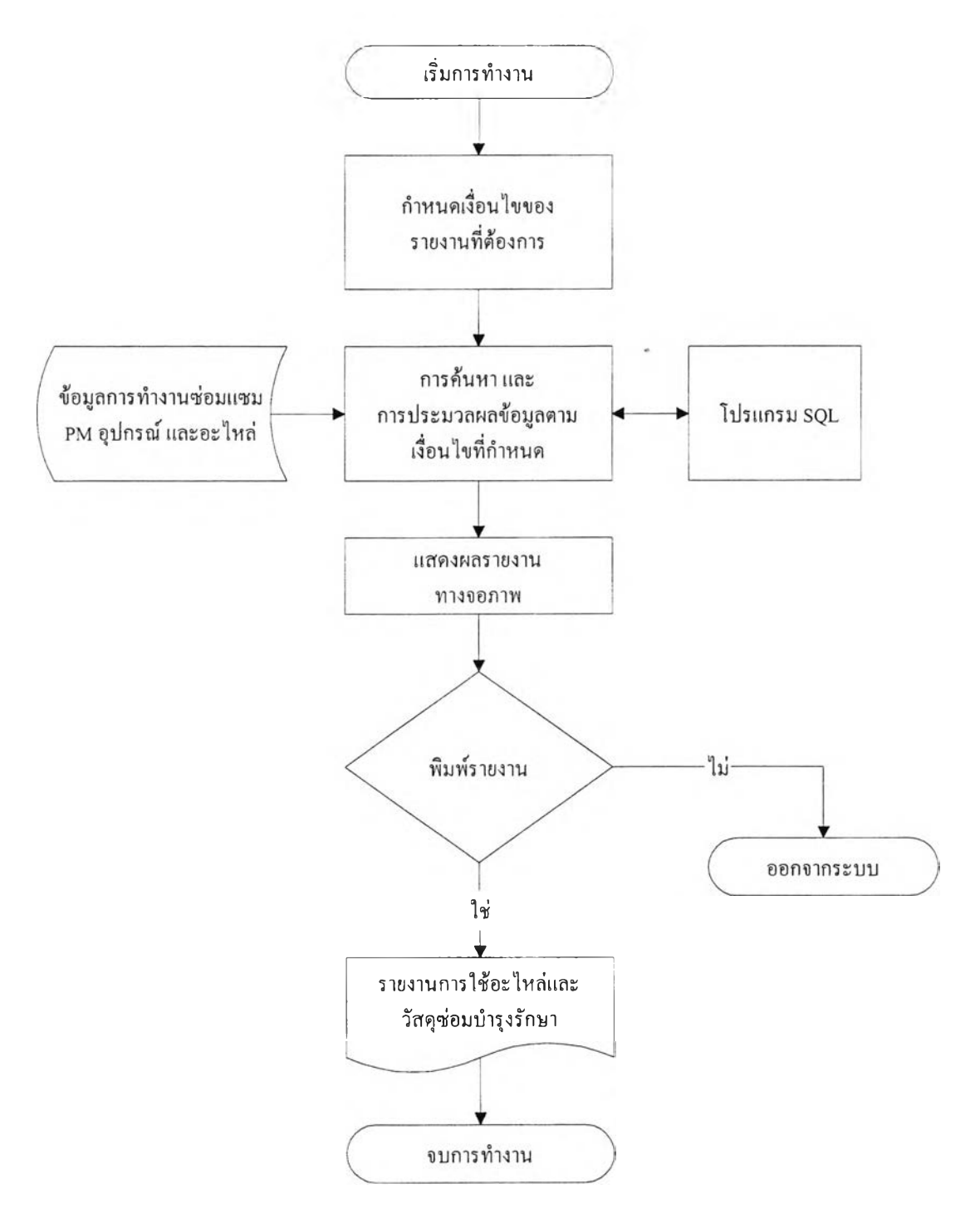

รูปที่ 5.14 ระบบอะไหล่และวัสดุซ่อมบำรุงลำหรับหน้าที่การรายงานผล

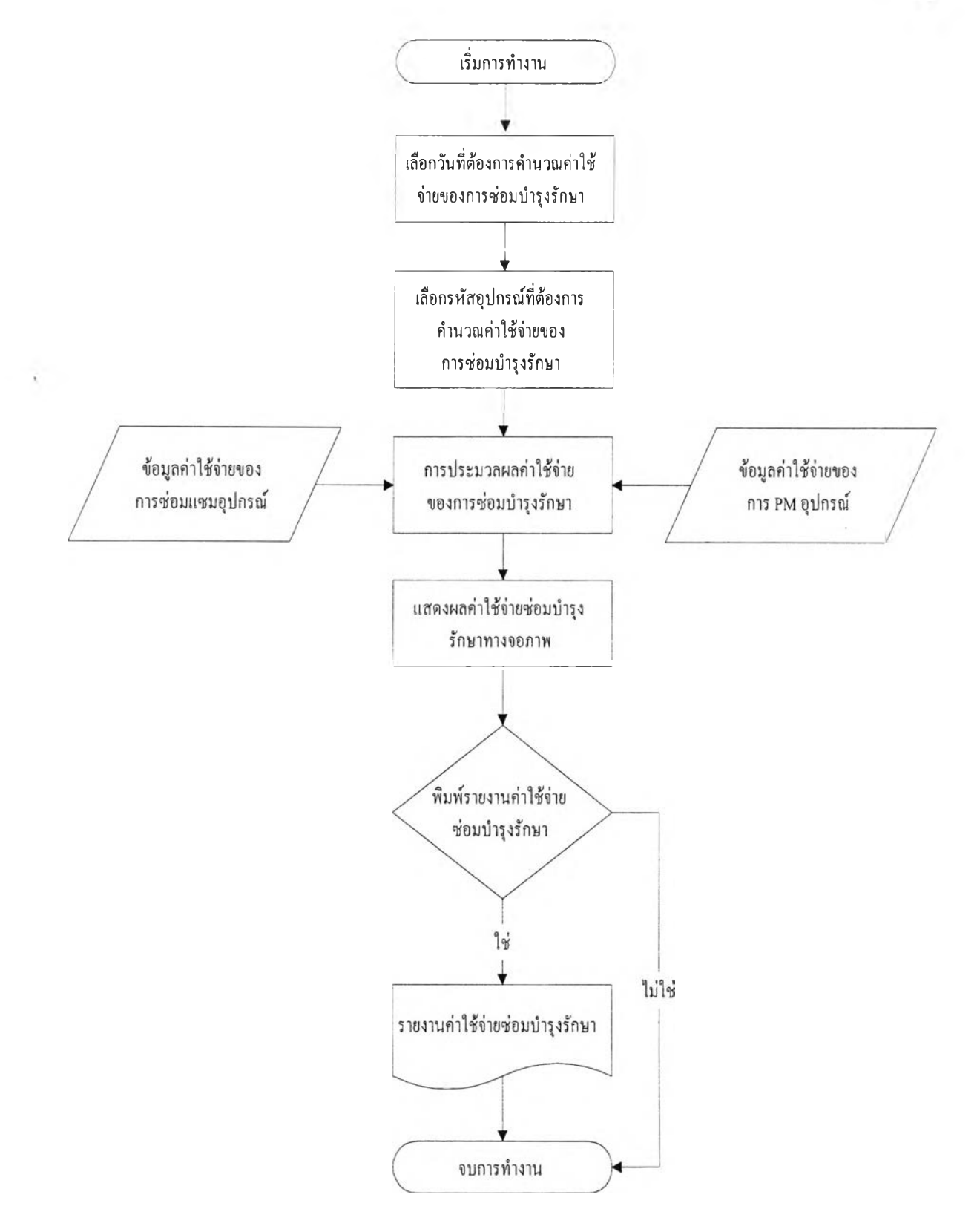

# รูปที่ 5.15 ระบบอรรถประโยชน์สำหรับหน้าที่การคำนวณค่าใช้จ่ายการซ่อมบำรุงรักษา

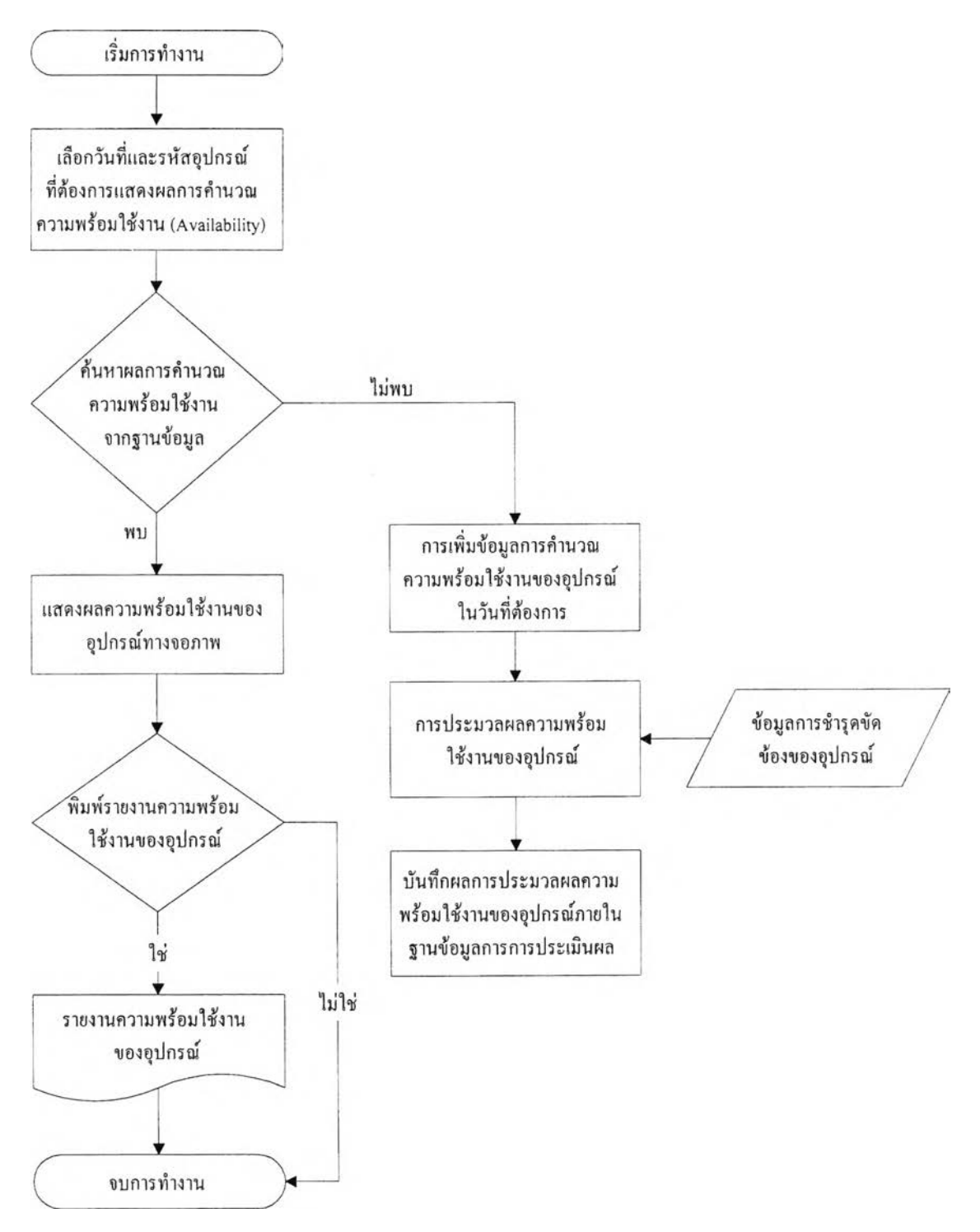

ูปที่ 5.16 ระบบอรรถประโยชน์สำหรับหน้าที่การคำนวณการวัดและประเมินผลการซ่อม บำรุงรักษา

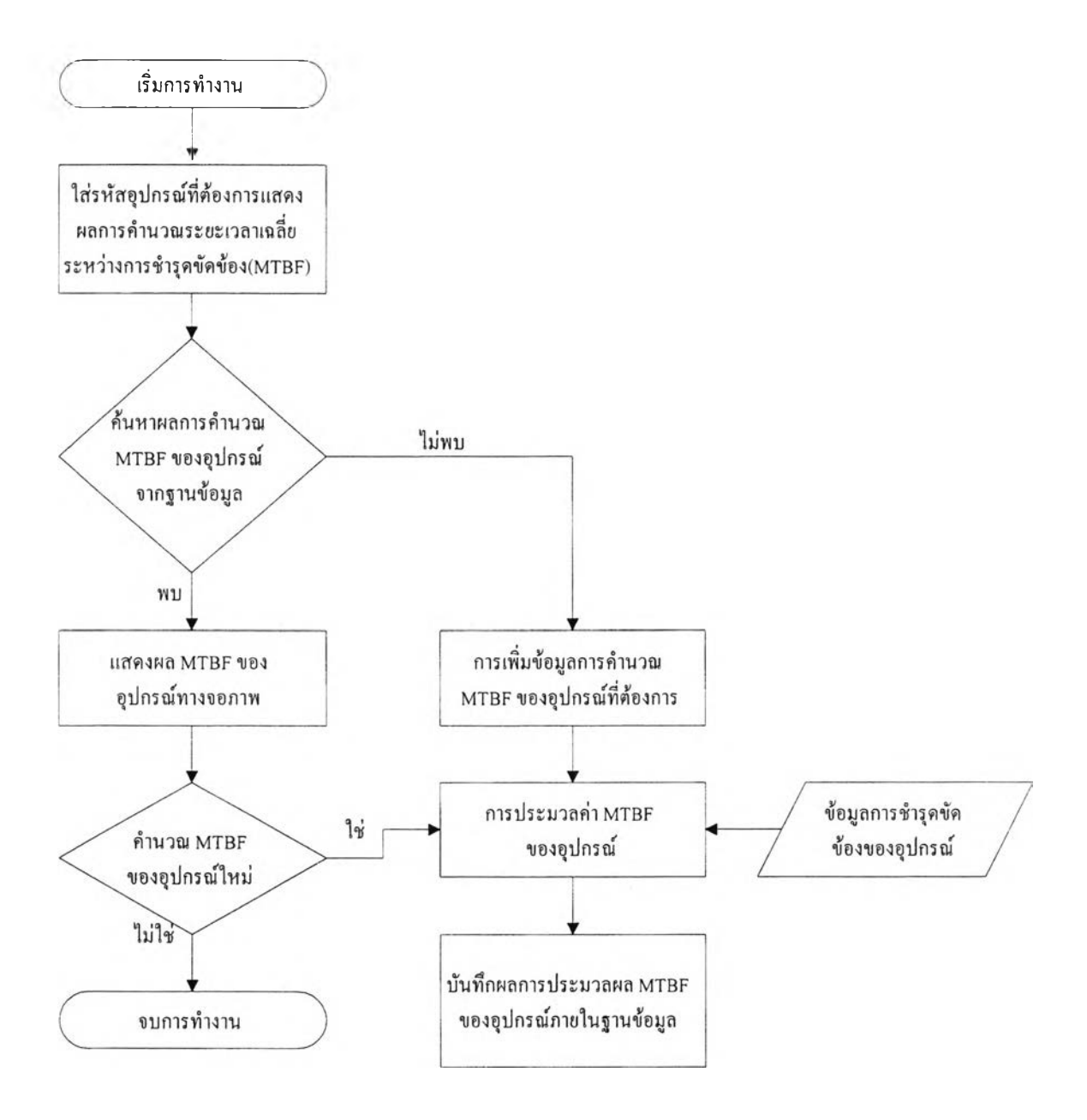

รูปที่ 5.17 ระบบอรรถประโยชน์สำหรับหน้าที่การคำนวณค่าระยะเวลาการชำรุดขัดข้อง ของอุปกรณ์เฉลี่ย

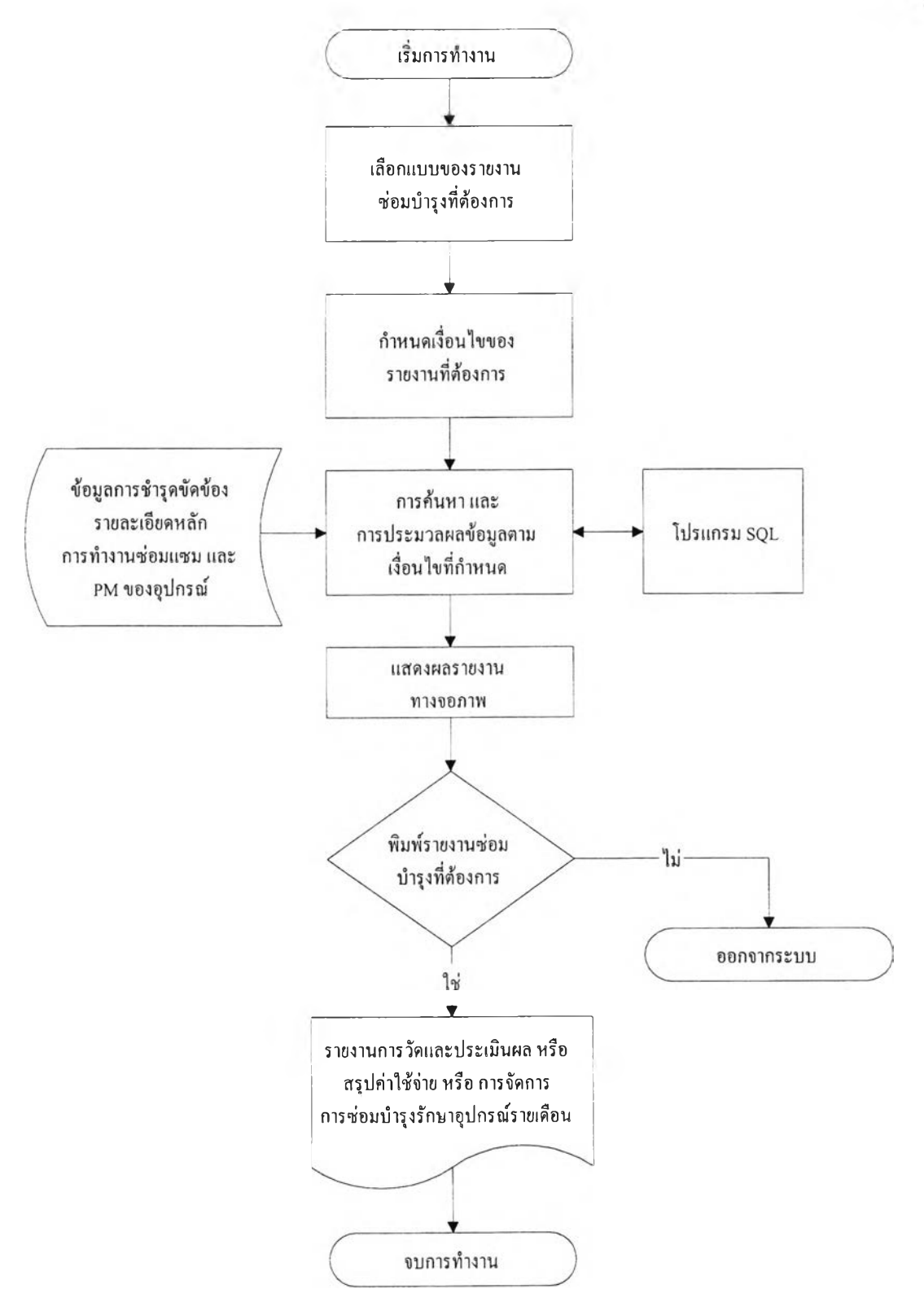

**รูปที่ 5.18** ระบบอรรถประโยชน์สำหรับหน้าที่การรายงานผล

# **5.3.1 การติดตั้งโปรแกรมคอมพ ิวเตอร์**

# การติดตั้งโปรแกรมคอมพิวเตอร์ใช้ส่วนประกอบดังต่อไปนี้

- 1) ไมโครคอมพิวเตอร์เทียบเท่า เพ็นเทียม (Pentium ) ขึ้นไป
- 2) ระบบปฏิบัติการ วิน โด ว์95 ขึ้นไป
- 3) หน่วยความจำบนฮาร์ดดิสก์ขนาด 4 เม็กกาไบต์สำหรับโปรแกรมคอมพิวเตอร์ และ หน่วยความจำเพียงพอสำหรับฐานข้อมูลซ่อมบำรุงรักษาที่ต้องการ
- 4) โปรแกรม "BDE administrator" เพื่อกำหนดคุณสมบัติของ "Borland Database Engine" สำหรับการเชื่อมต่อกับฐานข้อมูลของระบบการจัดการซ่อมบำรุงรักษาด้วย คอมพิวเตอร์
- 5) ส่วน แสดงผลทางจอภาพที่มีความละเอียดมากกว่า 2 56 สี (VGA card )
- 6) ซีดีรอม1ไดรฟ้ (CD-ROM drive)และ ฟลอปปีดิสกํไดรฟ้ (Floppy disk drive)

## **5.3.2 การใช้งานโป รแกรมคอมพ ิวเตอร์**

การใช้งานโปรแกรมคอมพิวเตอร์ประกอบด้วยขั้นตอน ดังต่อไปนี้

- 1) ป้อนข้อมูลนำเข้าต่างๆดังต่อไปนี้
	- ก. รายละเอียดห ลักของอุปกรณ ์
	- ข. อะไหล่และวัสดุ และเครองมือซ่อมบำรุง
	- ค. เอกสารประกอบการซ่อมบำรุง และพนักงานซ่อมบำรุง
	- ง. การซ่อมบำรุงรักษาเชิงป้องกัน
	- เพื่อดัดเก็บข้อมูลเหล่าสำหรับการทำงานซ่อมบำรุงรักษาต่อไป
- 2) ป้อนข้อมูลการวางแผนซ่อมบำรุงรักษาเชิงป้องกันของอุปกรณ์ในส่วนการวางแผนซ่อม บำรุงรักษาเชิงป้องกัน
- 3) เลือกการทำงานซ่อมบำรุงรักษาต่างๆที่ต้องการ ได้แก่ลังงานซ่อมแซม การลังงานซ่อม บำรุงรักษาเชิงป้องกัน ของเครื่องจักรและอุปกรณ ์หรือการแสดงรายงานซ่อมบำรุงรักษา ที่ต้องการ
- 4) บันทึกข้อมูลผลการซ้อมบำรุงรักษาประจำวัน เซ่น ประวัติการชำรุดขัดข้องของอุปกรณ์ ใบสั่งงานซ้อมแซมและงานซ้อมบำรุงรักษาเชิงป้องกัน เป็นต้น
- 5) เลือกรายงานผลและการคำนวณ ผลการซ้อมบำรุงรักษาตามเงื่อนไขผู้ใช้งานกำหนดโดย รูปแบบของรายงานผลได้แสดงไว้ในบทต่อไป